# **MYSQL: DATENBANK GENERIEREN / EERM**

Die Erstellung einer Datenbank und von Tabellen ist ziemlich mühsam, wenn man alle Befehle mit Hand eintippen muss. Zum Glück kann uns die *MySQL Workbench* hier viel Arbeit abnehmen. Wir können nämlich "aufmalen", wie unsere Datenbank aussehen soll und dann automatisch damit die Datenbank und die Tabellen erzeugen lassen.

Hierfür müssen wir eine sogenanntes *Erweitertes Entity-Relationship-Modell (eERM)* erstellen. Wie so etwas aussieht, können Sie in der nebenstehenden Abbildung erkennen:

### **Erstellung des eERM**

- XAMPP: Apache und MySQL starten
- Workbench starten
- Im Home-Bildschirm: Unter *Models* neues Modell anlegen (Hinweis: Der Home-Bildschirm sieht in jeder MySQL-Version anders aus. Fragen Sie Ihren Lehrer, wenn Sie die *Models* nicht finden.)
- Datenbank **mydb** umbenennen in **schuldb** (Rechte Maustaste / Edit Schema)
- Doppel-Klick auf *Add Diagramm*
- Erstellen Sie eine Tabelle wie im Screenshot gezeigt:

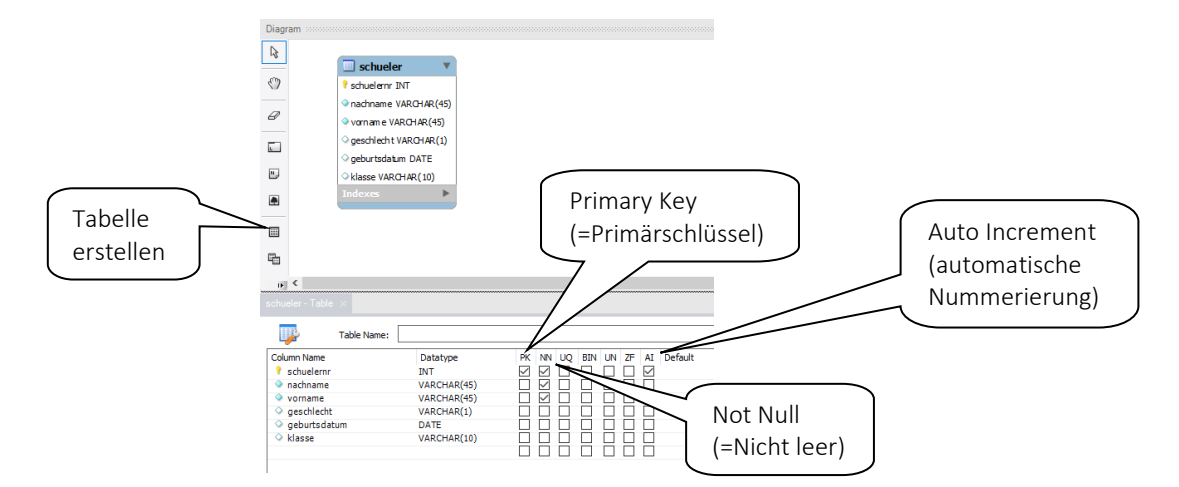

### **Generierung der Datenbank**

Klicken Sie auf: Database / Synchronize Model

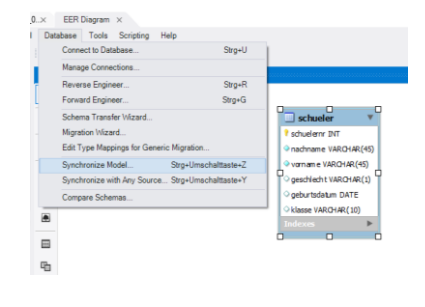

**TI** schueler <sup>1</sup> schuelernr INT nachname VARCHAR(45) vorname VARCHAR(45) o geschlecht VARCHAR(1) oeburtsdatum DATE klasse VARCHAR(10)

Models  $\oplus$   $\odot$   $\odot$ 

Jetzt den Assistenten zur DB-Erstellung durchklicken

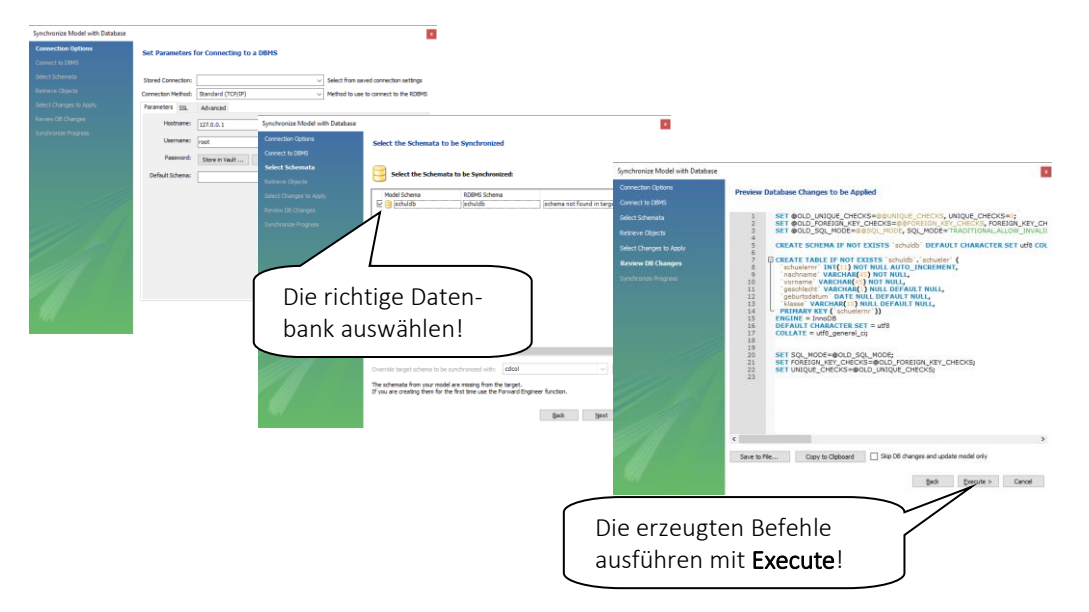

## **Arbeitsauftrag**

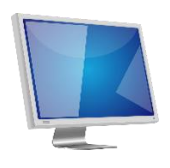

Legen Sie drei weitere Tabellen an:

# Tabelle **lehrer**

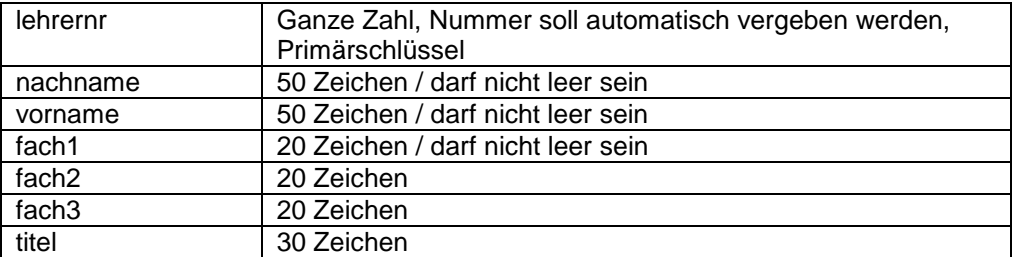

#### Tabelle **klassenzimmer**

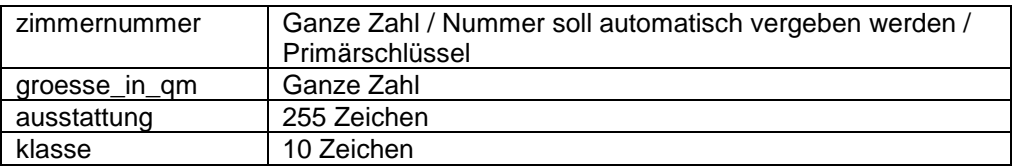

#### Tabelle **hausmeister**

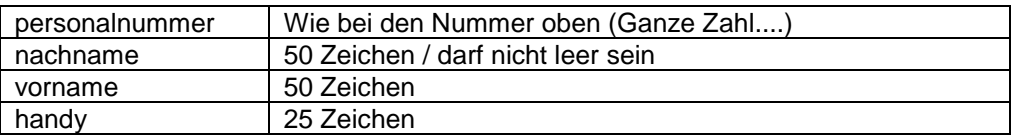